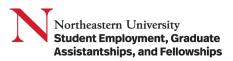

**Purpose:** The purpose of this job aid is to assist with students accessing or updating their Federal Tax Withholdings (Form W-4) or State and Local Tax Withholdings (Massachusetts: Form M-4).

Federal Tax Withholdings or State and Local Tax Withholdings are US tax documents, and you must be working at a US campus. Canadian students complete the TD1 slip as part of their pre-hire documents hosted on our website at studentemployment.northeastern.edu/Canadian.

NOTE: Student Employment staff is unable to offer tax advice regarding student financial circumstances other than explaining the form itself. Please seek professional tax assistance or refer to your parent(s)/guardian(s) advice.

## Table of Contents

| Completing Onboarding Tasks               | . 2 |
|-------------------------------------------|-----|
| Managing Federal Tax Withholdings         | . 4 |
| Managing State and Local Tax Withholdings | . 4 |

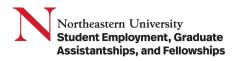

## Completing Onboarding Tasks

When a student is hired in Workday, the student will receive Onboarding Tasks to complete in their My Tasks.

|                                                          | Ν                                                                                                    | Q Search                                      | д <sup>0</sup> 🖻 А                                                                                                    |
|----------------------------------------------------------|----------------------------------------------------------------------------------------------------|-----------------------------------------------|----------------------------------------------------------------------------------------------------|
| Comple<br>Election<br>Due: 06/<br>Effective<br>Effective | 15<br>(30/2023<br>e: 06/26/2023<br>tte Federal Withholding 06/                                                                                                    | 2 items       1       1       28/2023       1 | W-4 Data         View Blank Form         Step 1:         Marital Status *         Complete Steps 2-4 ONLY if they apply. See page 2 for more information on each step, who can claim exemption from withholding, when to use the estimator at www.irs.gov/W4App, and privacy.         Step 2:         Multiple Jobs or Spouse Works         Complete this step if you (1) hold more than one job at a time, or (2) are married filing jointly and your spouse also works. The correct amount of withholding depends on income earned from all of these jobs.         Do only one of the following. |
| 2.                                                       | <ul> <li>Search Results</li> <li>Search: Search Results</li> <li>Search: Search Results</li> <li>Edit Advanced Search</li> <li>Edit Advanced Search</li> <li>Complete State and Local With<br/>Elections</li> <li>Due: 06/30/2023</li> <li>Effective: 06/26/2023</li> <li>Complete Federal Withholding<br/>Elections</li> <li>Due: 06/30/2023</li> <li>Effective: 06/26/2023</li> </ul> | Save                                          | Submit     Save for Later     Cancel         Complete State and Local Withholding       Elections $ \begin{array}{c} & & & \\ \\ \\ \\ \\ \\ \\ \\ \\ \\ \\ \\ \\ \\ \\ \\ $                                                                                                    |

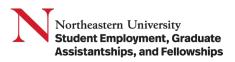

In the W-4, students have the option of selecting "Nonresident Alien". Students in the US on a visa or employment authorization document (EAD) can confirm with SEGAF or OGS regarding this option.

Nonresident Alien: If you're a nonresident alien, see Notice 1392, Supplemental Form W-4 Instructions for Nonresident Aliens, before completing this form.

Nonresident Alien

After the W-4 and M-4 have been submitted, a new Onboarding Task will appear, directing the student to set up Direct Deposit.

|                                                      | N                         | Q Search                             |                                | ¢° 🖻              | ع 🖻   |
|------------------------------------------------------|---------------------------|--------------------------------------|--------------------------------|-------------------|-------|
| View E                                               | vent Onboarding for       | Success! Event submit                | ted                            | ×ē                | . Pef |
| For<br>Overall Proc<br>Overall Statu<br>Calendars Ir | us Successfully Completed | Up Next: Direct Depo<br>View Details |                                |                   |       |
| My Action                                            |                           | s Selected)                          |                                |                   |       |
| My Action                                            | ns 1 item                 |                                      |                                | ×II II = 🗆 L' III | ⊞)    |
| Awaiting                                             | J Me                      | Due Date                             | Business Process               | Subject           | *     |
| То Г                                                 | 00                        |                                      | Direct Deposit: Onboarding for | Direct Deposit    | -     |

| For Student Financial Services-JM (Angelica Yoon)                                                                                                    |  |
|----------------------------------------------------------------------------------------------------|--|
|                                                                                                    |  |
| Overall Process Hire                                                                                                    |  |
| Overall Status Successfully Completed                                                                                                    |  |
| Instructions         Direct Deposit form online                • Available in the <u>Student Hub</u> under Resources > Financial Services > Direct Deposit Form                 • Follow the instructions on the page to set up or modify your Direct Deposit                 • Please refer to the FAQ on the <u>Office of Student Employment</u> . Graduate Assistantships & Fellowships website for additional information                 • Canadian Student Employees must complete a separate direct deposit form which can be found on the Office of Student Employment, Graduate Assistantships & Fellowships website, along with additional pre-thire paperwork. All forms must be submitted to for processing                 If you already have Direct Deposit on file, you do not need to set up a new Direct Deposit. Direct Deposit stays active for one year from the last deposit transaction             processed. |  |

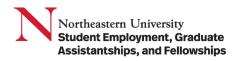

## Managing Federal Tax Withholdings

1. In the Search bar, type in Federal Tax Withholdings and click on Add Federal Tax Withholding Elections.

| ← C                                                                                                    | ortheastern/d/home.htmld                                | 🗚 🏠 🛱 🌾 🐨 🔇              |
|----------------------------------------------------------------------------------------------------|---------------------------------------------------------|--------------------------|
| $\equiv$ menu N                                                                                                    | Q federal tax withholding                               | 🛞 🖉 🖓 A Î 🔪              |
| and the second second sec | Herein Add Federal Withholding Elections                |                          |
|                                                                                                    | Withholding Elections<br>Report                         | + +                      |
|                                                                                                    | Complete State and Local Withholding Elections     Task |                          |
|                                                                                                    | 015280 Tax Withholding<br>Banner Index                  |                          |
| Let's Get Started                                                                                                    | 015230 Performer Tax Withholding<br>Banner Index        | Friday, October 27, 2023 |
| Annalisiana Manan Antina                                                                                                    | VIEW MORE                                               | Juick Tasks              |
| Awaiting Your Action                                                                                                    |                                                         | JUICK TASKS              |

2. Fill out the form as appropriate to your financial situation.

| C (                        | ittps://www.myworkday.com/northeastern/d/task/2997\$4799.htmld                                                                                                    | Q              | A"  | 17 | ш | £≡ | \⊞ | ~G | <br>× |   |
|----------------------------|----------------------------------------------------------------------------------------------------|----------------|-----|----|---|----|----|----|-------|---|
| V-4 Employee               | s Withholding Certificate                                                                                                    |                |     |    |   |    |    |    | Í     | ì |
| ieed to update your fed    | al withholding elections? Employees can update their elections via self-service directly. If you have general payroll questions, submit an inquiry via the H        | R Service Cent | er. |    |   |    |    |    |       |   |
| ompany                     | Northeestern University                                                                                                    |                |     |    |   |    |    |    |       |   |
| ffective Date              | 10/27/2023                                                                                                    |                |     |    |   |    |    |    | 1     |   |
| lame                       |                                                                                                    |                |     |    |   |    |    |    |       |   |
| ocial Security Number      | X006-300-3000X                                                                                                    |                |     |    |   |    |    |    |       |   |
| ddress                     |                                                                                                    |                |     |    |   |    |    |    |       |   |
|                            | United States of America                                                                                                    |                |     |    |   |    |    |    |       |   |
| W-4 Data<br>View Blank For | D                                                                                                    |                |     |    |   |    |    |    |       |   |
| Marital Status *           |                                                                                                    |                |     |    |   |    |    |    |       |   |
|                            |                                                                                                    |                |     |    |   |    |    |    |       |   |
| Complete Steps 2-4 ONI     | If they apply. See page 2 for more information on each step, who can claim exemption from withholding, when to use the estimator at www.irs.gov/W4App, and privacy. |                |     |    |   |    |    |    |       |   |
| Step 2:                    |                                                                                                    |                |     |    |   |    |    |    | -     | ٢ |
| ox                         | Cancel                                                                                                    |                |     |    |   |    |    |    |       |   |
|                            |                                                                                                    |                |     |    |   |    |    |    |       |   |

3. Submit. This form is effective for the day filled out and going forward.

## Managing State and Local Tax Withholdings

1. In the Search bar, type in State and Local Tax Withholdings and enter.

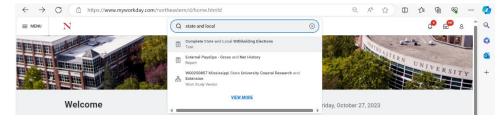

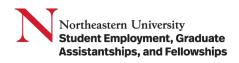

2. Click on Update State and Local Tax Withholding Elections.

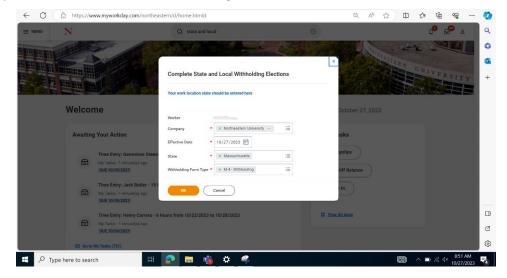

3. Fill out the form as appropriate to your financial situation.

| ompany                | Northeastern University  |        |  |  |  |
|-----------------------|--------------------------|--------|--|--|--|
| fective Date          | 10/27/2023               |        |  |  |  |
| ame                   |                          |        |  |  |  |
| ate                   | Massachusetts            |        |  |  |  |
| ocial Security Number | XXX-XX-XXXX              |        |  |  |  |
| ddress                |                          |        |  |  |  |
|                       | United States of America |        |  |  |  |
| Massachusetts         | s M-4 Data               |        |  |  |  |
|                       |                          |        |  |  |  |
| View Blank Form       | m                        |        |  |  |  |
| View Blank Form       |                          | 0      |  |  |  |
|                       |                          | α<br>α |  |  |  |
| Personal Exemption    |                          |        |  |  |  |
| Personal Exemption    |                          | 0      |  |  |  |

4. Submit. This form is effective for the day filled out and going forward.